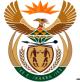

# 1.1. External Pre-authorisation for Hospitalisation

#### Purpose

The purpose of this transaction is to capture a request for Pre-Authorisation for Hospitalisation.

#### **Business Scenario**

In this scenario the Health Care Provider (HCP) captures a request for Pre-Authorisation in the CompEasy System.

#### Prerequisites

The following prerequisites are applicable when processing this transaction:

- A Valid Claim number must be entered.
- The Claim status must be *Liability accepted*.

#### 1.1.1. Home - Google Chrome

| ≗ <mark>≩Com</mark>     | pEasy      |                                         |                               | F         | lome $\vee$                          |         |                                |         | Q          |          |
|-------------------------|------------|-----------------------------------------|-------------------------------|-----------|--------------------------------------|---------|--------------------------------|---------|------------|----------|
|                         | Medical    | Services E                              | 31 Pension Reports            | Work Item | Year-end Closing                     | Banking | Micellaneous                   | General | Le Y       |          |
| Submit Med<br>Report    | dical      | Submit Pre-<br>Authorisation<br>Request |                               |           |                                      |         |                                |         |            |          |
| BI Pensior              | n Reports  | 2                                       | 1                             |           |                                      |         |                                |         |            |          |
| Pension Re              | eports     |                                         |                               |           |                                      |         |                                |         |            |          |
|                         |            |                                         |                               |           |                                      |         |                                |         |            |          |
| Work Item               | 1          |                                         |                               |           |                                      |         |                                |         |            |          |
| Work Items<br>SWI2_FREQ | s per Task | Workload Ana<br>SWI5                    | alysis Work Iten<br>Monitored |           | Work Items by<br>Processing Duration |         |                                |         |            |          |
| Step                    | Actio      | n                                       |                               |           |                                      |         |                                |         |            |          |
| [1]                     | Click      | the <b>Su</b> l                         | bmit Pre- <i>i</i>            | Authori   | sation Requ                          | A       | ubmit F<br>uthorisa<br>Request |         | tile to ac | cess the |
|                         |            | action.                                 |                               |           |                                      |         |                                |         |            |          |

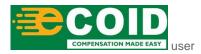

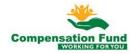

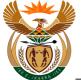

#### 1.1.2. Pre Authorisation for Claim - Google Chrome

| A < A ≥ CompEasy                                  | Pre Authorisation for Claim $ \smallsetminus $ | Q            |  |  |  |  |
|---------------------------------------------------|------------------------------------------------|--------------|--|--|--|--|
|                                                   | Pre-Authorisation                              |              |  |  |  |  |
| I Please capture all mandatory fields *           |                                                |              |  |  |  |  |
| <ul> <li>Pre-Authorisation Header Data</li> </ul> |                                                |              |  |  |  |  |
| *Service Provider Number:                         | Please select Service Provider number          |              |  |  |  |  |
| *Claim Number:                                    | Please enter Claim number                      |              |  |  |  |  |
| *Pre-Auth Type:                                   |                                                |              |  |  |  |  |
| Service Provider Name:                            |                                                |              |  |  |  |  |
| Practice Number:                                  |                                                |              |  |  |  |  |
| Date Created:                                     | 05.09.2019                                     |              |  |  |  |  |
| *Notes:                                           |                                                |              |  |  |  |  |
|                                                   |                                                |              |  |  |  |  |
| *ICD10:                                           | //10.9/M22.35/S67.3                            |              |  |  |  |  |
|                                                   |                                                |              |  |  |  |  |
|                                                   |                                                |              |  |  |  |  |
|                                                   |                                                |              |  |  |  |  |
|                                                   |                                                | + Submission |  |  |  |  |

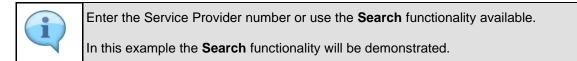

| Step | Action                                                                                      |
|------|---------------------------------------------------------------------------------------------|
| [2]  | Click the Service Provider Number possible entries button to search for the required value. |

# 1.1.3. Pre Authorisation for Claim - Google Chrome

| A ← A → CompEasy                                     | _                            |                           | horisation for Claim    | /              |         |  |
|------------------------------------------------------|------------------------------|---------------------------|-------------------------|----------------|---------|--|
|                                                      | _                            | Medical                   | Service Provider Search | n              |         |  |
| Please capture all mandatory fields *                | Name of o                    | rganization: NETC         | ARE 911                 |                |         |  |
| <ul> <li>Pre-Authorisation Heade</li> </ul>          | er Name 1 of<br>organization | Name 2 of<br>organization | Bussiness Partner       | Practice Numbe | r       |  |
|                                                      | NETCARE 911                  |                           | 200000078               | 787689879      | 0       |  |
| *Service Provider Number: Plant *Claim Number: Plant | THERN AFRICA                 |                           | 2000558404              | 12343222kk     | 0       |  |
| *Pre-Auth Type:                                      | THERN AFRICA<br>PTY LTD      |                           | 2000558404              | 12343222k      | 0       |  |
| Service Provider Name:                               | THERN AFRICA<br>PTY LTD      |                           | 2000558409              | 1234323456     | 0       |  |
| Date Created: 05                                     | .0 THERN AFRICA<br>PTY LTD   |                           | 2000558377              | 1wk13l16       | 0       |  |
| *Notes:                                              | THERN AFRICA<br>PTY LTD      |                           | 2000558377              | 1w9990161      | 0       |  |
| *ICD10: //1                                          | 0. PTY LTD                   |                           | 2000558377              | 1ok13l16       | 0       |  |
|                                                      | THERN AFRICA<br>PTY LTD      |                           | 2000558377              | 19990161       | 0       |  |
|                                                      | THERN AFRICA                 |                           | 2000558387              | 000k13l1l      | 0       |  |
|                                                      |                              |                           |                         | Close          | Confirm |  |
|                                                      |                              |                           |                         |                |         |  |

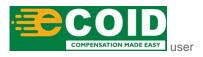

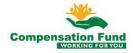

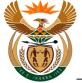

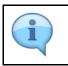

In this example, a search is done to find the service provider NETCARE 911.

| Step | Action                                               |
|------|------------------------------------------------------|
| [3]  | Enter NETCARE 911 in the Name of organization field. |

# 1.1.4. Pre Authorisation for Claim - Google Chrome

| A < A ≩CompEasy                                       |                           |                           | Service Provider Search | 1               |         |     |
|-------------------------------------------------------|---------------------------|---------------------------|-------------------------|-----------------|---------|-----|
| Please capture all mandatory fields *                 | Name of or                | ganization: NETC          | ARE 911<br>Search       |                 |         |     |
| <ul> <li>Pre-Authorisation Header</li> </ul>          | Name 1 of<br>organization | Name 2 of<br>organization | Bussies Partner         | Practice Number |         |     |
|                                                       | NETCARE 911               |                           | 200000078               | 787689879       | 0       |     |
| *Service Provider Number: Plea<br>*Claim Number: Plea | THERN AFRICA<br>PTY LTD   |                           | 2000558404              | 12343222kk      | 0       |     |
| *Pre-Auth Type:                                       | THERN AFRICA<br>PTY LTD   |                           | 2000558404              | 12343222k       | 0       |     |
| Service Provider Name:                                | THERN AFRICA<br>PTY LTD   |                           | 2000558409              | 1234323456      | 0       |     |
| Date Created: 05.0                                    | THERN AFRICA<br>PTY LTD   |                           | 2000558377              | 1wk13l16        | 0       |     |
| *Notes:                                               | THERN AFRICA<br>PTY LTD   |                           | 2000558377              | 1w9990161       | 0       |     |
| *ICD10: //10                                          | THERN AFRICA<br>PTY LTD   |                           | 2000558377              | 1ok13 16        | 0       |     |
|                                                       | THERN AFRICA<br>PTY LTD   |                           | 2000558377              | 19990161        | 0       |     |
|                                                       | THERN AFRICA              |                           | 2000558387              | 000k13l1l       | 0       |     |
|                                                       |                           |                           |                         | Close           | Confirm | + s |

| Step | Action                  |   |        |                             |
|------|-------------------------|---|--------|-----------------------------|
| [4]  | Click the <b>Search</b> | Q | Search | button to start the search. |

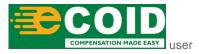

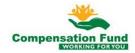

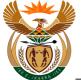

#### 1.1.5. Pre Authorisation for Claim - Google Chrome

| A < A ≩CompEasy                           | Р                          | re Authorisation for Claim $\sim$ | /               |           | Q |
|-------------------------------------------|----------------------------|-----------------------------------|-----------------|-----------|---|
|                                           |                            | Pre-Authorisation                 |                 |           |   |
| i Please capture all mandatory fields *   |                            |                                   |                 |           |   |
| <ul> <li>Pre-Authorisation Her</li> </ul> | ader Data                  |                                   |                 |           |   |
|                                           |                            | Nedical Service Provider Search   |                 |           |   |
| *Service Provider Number:                 |                            | NETCARE 911                       |                 | - 88      |   |
| *Claim Number:                            | Plea Name of organization: | Q Search                          |                 | _         |   |
| *Pre-Auth Type:                           |                            | C Search                          |                 | _         |   |
| Service Provider Name:                    | Name 1 of Name 2 of        |                                   | Practice Number |           |   |
| Practice Number:                          | organization organizat     | 200000078                         | 787689879       |           |   |
|                                           | 05.0 NETCARE 911           | 200000078                         | 787689879       |           |   |
| *Notes:                                   |                            |                                   | Close           | Confirm 5 |   |
| *1CD10: [                                 |                            |                                   |                 |           |   |
|                                           |                            |                                   |                 |           |   |
|                                           |                            |                                   |                 |           |   |

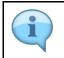

In order to select the relevant service provider, the **Radio** button O next to the relevant service provider must be selected.

| Step | Action                                                          |
|------|-----------------------------------------------------------------|
| [5]  | Click to select the <b>Name of organization</b> O radio button. |

### 1.1.6. Pre Authorisation for Claim - Google Chrome

| A < A ≽CompEasy                              | Pre Auti                                         | horisation for Claim 🚿  | /               |         | ٩            |
|----------------------------------------------|--------------------------------------------------|-------------------------|-----------------|---------|--------------|
|                                              |                                                  | Pre-Authorisation       |                 |         |              |
| i Please capture all mandatory fields *      |                                                  |                         |                 |         |              |
| <ul> <li>Pre-Authorisation Header</li> </ul> |                                                  |                         |                 |         |              |
| *Service Provider Number: Ple                | Medical                                          | Service Provider Search | ı               |         |              |
| *Claim Number:                               | Name of organization: NETC                       | ARE 911                 |                 |         |              |
| *Pre-Auth Type:                              | Q                                                | Search                  |                 |         |              |
| Service Provider Name:                       | Name 1 of Name 2 of<br>organization organization | Bussiness Partner       | Practice Number |         |              |
| Practice Number:<br>Date Created: 05.0       | NETCARE 911                                      | 200000078               | 787689879       | •       |              |
| *Notes:                                      |                                                  |                         | Close           | Confirm |              |
|                                              |                                                  |                         | o.osc           |         |              |
| *ICD10: //10                                 |                                                  |                         |                 | 6       |              |
|                                              |                                                  |                         |                 |         |              |
|                                              |                                                  |                         |                 |         |              |
|                                              |                                                  |                         |                 |         |              |
|                                              |                                                  |                         |                 |         | + Submission |
|                                              |                                                  |                         |                 |         |              |
| Step Action                                  |                                                  |                         |                 |         |              |

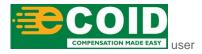

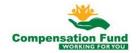

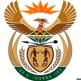

| Step | Action                   |         |                                  |
|------|--------------------------|---------|----------------------------------|
| [6]  | Click the <b>Confirm</b> | Confirm | button to confirm the selection. |

## 1.1.7. Pre Authorisation for Claim - Google Chrome

| A CompEasy                            | Pre Authorisation for Claim $\lor$ |  |  |  |  |  |  |
|---------------------------------------|------------------------------------|--|--|--|--|--|--|
|                                       | Pre-Authorisation                  |  |  |  |  |  |  |
| Please capture all mandatory fields * |                                    |  |  |  |  |  |  |
| ✓ Pre-Authorisation He                | ader Data                          |  |  |  |  |  |  |
| *Service Provider Number:             | 200000078 ග්                       |  |  |  |  |  |  |
| *Claim Number:                        | 10000269                           |  |  |  |  |  |  |
| *Pre-Auth Type:                       |                                    |  |  |  |  |  |  |
| Service Provider Name:                | NETCARE 911                        |  |  |  |  |  |  |
| Practice Number:                      | 787689879                          |  |  |  |  |  |  |
| Date Created:                         | 05.09.2019                         |  |  |  |  |  |  |
| *Notes:                               |                                    |  |  |  |  |  |  |
| *ICD10:                               | 110.9 M22.35 567.3                 |  |  |  |  |  |  |
|                                       | + Submission                       |  |  |  |  |  |  |

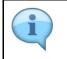

Some of the blank fields will be pre-populated with Health Care Provider's information.

| <b>i</b> | Liability must have been accepted on the claim, and a valid claim number must be entered. |
|----------|-------------------------------------------------------------------------------------------|
|----------|-------------------------------------------------------------------------------------------|

| Step | Action                                    |
|------|-------------------------------------------|
| [7]  | Enter 10000269 in the Claim Number field. |

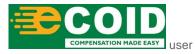

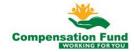

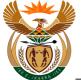

# 1.1.8. Pre Authorisation for Claim - Google Chrome

| A < A ScompEasy                         | Pre Authorisation for Claim $ \sim $ | Q            |  |  |
|-----------------------------------------|--------------------------------------|--------------|--|--|
|                                         | Pre-Authorisation                    |              |  |  |
| i Please capture all mandatory fields * |                                      |              |  |  |
| ✓ Pre-Authorisation Header Data         |                                      |              |  |  |
| *Service Provider Number:               | 200000078                            |              |  |  |
| *Claim Number:                          | 10000269                             |              |  |  |
| *Pre-Auth Type:                         | ✓                                    |              |  |  |
| Service Provider Name:                  | NETCARE 911                          |              |  |  |
| Practice Number:                        | 787689879                            |              |  |  |
| Date Created:                           | 05.09.2019                           |              |  |  |
| *Notes:                                 |                                      |              |  |  |
|                                         |                                      |              |  |  |
| *ICD10:                                 | //10.9/M22.35/S67.3                  |              |  |  |
|                                         |                                      |              |  |  |
|                                         |                                      |              |  |  |
|                                         |                                      |              |  |  |
|                                         |                                      | - Submission |  |  |
|                                         |                                      |              |  |  |

| Step | Action                                                                         |
|------|--------------------------------------------------------------------------------|
| [8]  | Click the <b>Pre-Auth Type</b> drop down button to display the available list. |

# 1.1.9. Pre Authorisation for Claim - Google Chrome

| 🐣 🔇 🏠 CompEasy                        | Pre Authorisation for Claim $ \smallsetminus $ | Q            |
|---------------------------------------|------------------------------------------------|--------------|
|                                       | Pre-Authorisation                              |              |
| Please capture all mandatory fields * |                                                |              |
| ✓ Pre-Authorisation He                | ader Data                                      |              |
| *Service Provider Number:             | 200000078                                      |              |
| *Claim Number:                        | 10000269                                       |              |
| *Pre-Auth Type:                       |                                                |              |
| Service Provider Name:                | Chronic Medication                             |              |
| Practice Number:                      | Hospitalisation                                |              |
| Date Created:                         | Physiotherapy (9)                              |              |
| *Notes:                               | Occupational Therapy                           |              |
|                                       | Treatment Other                                |              |
| *ICD10:                               | Chiropractor                                   |              |
|                                       | Specialised Radiology                          |              |
|                                       | Assistive Devices                              |              |
|                                       |                                                |              |
|                                       |                                                | + Submission |

| • | The drop-down list displays the different requests for Pre-authorisations that can be selected. |
|---|-------------------------------------------------------------------------------------------------|
|   |                                                                                                 |

Step Action

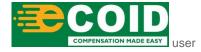

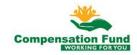

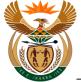

| Step | Action                              |                 |                      |
|------|-------------------------------------|-----------------|----------------------|
| [9]  | Double click on the Hospitalisation | Hospitalisation | option to select it. |

# **1.1.10. Pre Authorisation for Claim - Google Chrome**

| A 🤇 🏠 CompEasy                          | Pre Authorisation for Claim $ \smallsetminus $ | Q            |
|-----------------------------------------|------------------------------------------------|--------------|
|                                         | Pre-Authorisation                              |              |
| I Please capture all mandatory fields * |                                                |              |
| ✓ Pre-Authorisation He                  | ader Data                                      |              |
| *Service Provider Number:               | 200000078                                      |              |
| *Claim Number:                          | 10000269                                       |              |
| *Pre-Auth Type:                         | Hospitalisation $\vee$                         |              |
| Service Provider Name:                  | NETCARE 911                                    |              |
| Practice Number:                        | 787689879                                      |              |
| Date Created:                           | 05.09.2019                                     |              |
| *Notes:                                 | Pre auth for Mr Mdekazi.                       |              |
| *ICD10:                                 | //10.9/M22.35/567.3                            |              |
|                                         |                                                |              |
|                                         |                                                | + Submission |

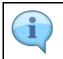

Relevant information to support the request can be entered in the Notes field.

| Step | Action                                                          |
|------|-----------------------------------------------------------------|
| [10] | Enter <b>Pre auth for Mr Mdekazi</b> in the <b>Notes</b> field. |

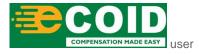

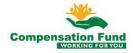

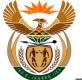

# 1.1.11. Pre Authorisation for Claim - Google Chrome

| A ← A CompEasy                          | Pre Authorisation for Claim $ \smallsetminus $ |  | Q            |
|-----------------------------------------|------------------------------------------------|--|--------------|
|                                         | Pre-Authorisation                              |  |              |
| i Please capture all mandatory fields * |                                                |  |              |
| ✓ Pre-Authorisation He                  | ader Data                                      |  |              |
| *Service Provider Number:               | 200000078                                      |  |              |
| *Claim Number:                          | 10000269                                       |  |              |
| *Pre-Auth Type:                         | Hospitalisation $\lor$                         |  |              |
| Service Provider Name:                  | NETCARE 911                                    |  |              |
| Practice Number:                        | 787689879                                      |  |              |
| Date Created:                           | 05.09.2019                                     |  |              |
| *Notes:                                 | Pre auth for Mr Mdekazi                        |  |              |
| *ICD10:                                 | 566.3                                          |  |              |
|                                         |                                                |  | + Submission |

|                | ICD10 codes must be entered according to the national standard rules.                    |  |  |  |  |
|----------------|------------------------------------------------------------------------------------------|--|--|--|--|
| $(\mathbf{i})$ | Please use the <b>Pipe</b> character as separator if more than one ICD10 code is entered |  |  |  |  |
|                | The <b>Pipe</b> character " " is on the same key as the <b>Back Slash</b> character "\". |  |  |  |  |

| Step | Action                                        |
|------|-----------------------------------------------|
| [11] | Enter <b>S68.3</b> in the <b>ICD10</b> field. |

# 1.1.12. Pre Authorisation for Claim - Google Chrome

| A < A ScompEasy                          | Pre Authorisation for Claim $ \smallsetminus $ | Q                      |
|------------------------------------------|------------------------------------------------|------------------------|
|                                          | Pre-Authorisation                              |                        |
| Please capture all mandatory fields *    |                                                |                        |
|                                          |                                                |                        |
| <ul> <li>Pre-Authorisation He</li> </ul> | ader Data                                      |                        |
|                                          |                                                |                        |
| *Service Provider Number:                | 200000078                                      |                        |
| *Claim Number:                           | 10000269                                       | ]                      |
| *Pre-Auth Type:                          | Hospitalisation $\checkmark$                   | ]                      |
| Service Provider Name:                   | NETCARE 911                                    |                        |
| Practice Number:                         | 787689879                                      |                        |
| Date Created:                            | 05.09.2019                                     |                        |
| *Notes:                                  | Pre auth for Mr Mdekazi.                       |                        |
|                                          |                                                |                        |
| *ICD10:                                  | 568.3                                          |                        |
|                                          |                                                |                        |
|                                          |                                                |                        |
|                                          |                                                |                        |
|                                          |                                                | + Su <sup>12</sup> ion |

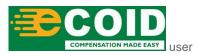

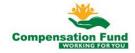

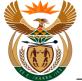

| Step | Action                                                 |
|------|--------------------------------------------------------|
| [12] | Click in the area below the scroll bar to scroll down. |

# 1.1.13. Pre Authorisation for Claim - Google Chrome

|                                                                        | Pre-Authorisation        |  |
|------------------------------------------------------------------------|--------------------------|--|
| "Claim Numper:                                                         | 10000269                 |  |
| *Pre-Auth Type:                                                        | Hospitalisation          |  |
| Service Provider Name:                                                 | NETCARE 911              |  |
| Practice Number:                                                       | 787689879                |  |
| Date Created:                                                          | 05.09.2019               |  |
| *Notes:                                                                |                          |  |
| Notes.                                                                 | Pre auth for Mr Mdekazi. |  |
| *ICD10:                                                                |                          |  |
|                                                                        |                          |  |
|                                                                        | 568.3                    |  |
| <ul> <li>Pre-Authorisation Br</li> <li>Pre-Authorisation Dr</li> </ul> | nefits Selection         |  |

| Step | ACTION                                                                                       |
|------|----------------------------------------------------------------------------------------------|
| [13] | Click the <b>Expand</b> node to open the <b>Pre-Authorisation Benefits Selection</b> folder. |

# 1.1.14. Pre Authorisation for Claim - Google Chrome

| A 🤇 🏠 CompEasy                                                       | Pre A                                      | authorisation for Claim $ \smallsetminus $ |                    | ۵                         | 2          |
|----------------------------------------------------------------------|--------------------------------------------|--------------------------------------------|--------------------|---------------------------|------------|
|                                                                      |                                            | Pre-Authorisation                          |                    |                           |            |
| "Glaim Number:                                                       | 10000503                                   |                                            |                    |                           |            |
| *Pre-Auth Type:                                                      | Hospitalisation                            | ~                                          |                    |                           |            |
| Service Provider Name:                                               | NETCARE 911                                |                                            |                    |                           |            |
| Practice Number:                                                     | 787689879                                  |                                            |                    |                           |            |
| Date Created:                                                        | 05.09.2019                                 |                                            |                    |                           |            |
| *Notes:                                                              | Pre auth for Mr Mdekazi                    |                                            |                    |                           |            |
| *ICD10:                                                              | S68.3                                      |                                            |                    |                           |            |
| <ul> <li>Pre-Authorisation Be</li> <li>*Period 06.09.2019</li> </ul> | enefits Selection       #to     dd.MMyyyyy | m                                          |                    | 표<br>Add Benfit Catalogue |            |
| Benefits Catalogues                                                  | Catalogues Name Benefit Type               | Benefit Type Ben<br>Cata<br>Name Item      | alogues Catalogues | Number                    |            |
|                                                                      |                                            |                                            |                    | + s                       | Submission |

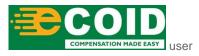

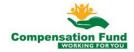

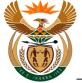

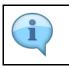

Enter the validity dates for the Pre-authorisation for Hospitalisation.

| Step | Action                                |
|------|---------------------------------------|
| [14] | Enter 06.09.2019 in the Period field. |

#### 1.1.15. Pre Authorisation for Claim - Google Chrome

|                                                                       |                          | Pre-Authorisation   |            |                                               |                  |                          |
|-----------------------------------------------------------------------|--------------------------|---------------------|------------|-----------------------------------------------|------------------|--------------------------|
| "Стати плитре                                                         | 10000593                 |                     |            |                                               |                  |                          |
| *Pre-Auth Type                                                        | Hospitalisation          |                     | $\sim$     |                                               |                  |                          |
| Service Provider Name                                                 | NETCARE 911              |                     |            |                                               |                  |                          |
| Practice Numbe                                                        | 787689879                |                     |            |                                               |                  |                          |
| Date Created                                                          | 05.09.2019               |                     |            |                                               |                  |                          |
| *Note:                                                                | Pre auth for Mr Mdekazi. |                     |            |                                               |                  |                          |
| *ICD10                                                                | S68.3                    |                     |            |                                               |                  |                          |
|                                                                       |                          |                     |            |                                               |                  |                          |
| <ul> <li>✓ Pre-Authorisation I</li> <li>*Period 05.09.2019</li> </ul> | *to 08.09.2019           |                     |            |                                               | 년.<br>전국         | Benfit Catalogue         |
| 00.00.2010                                                            | *to 08.09.2019           | 15)<br>Banafit Tuna | Catalogues | Long text of<br>Benefit<br>Catalogues<br>Item | لی Add<br>Number | Benfit Catalogue<br>Unit |

| Step | Action                                          |
|------|-------------------------------------------------|
| [15] | Enter <b>08.09.2019</b> in the <b>To</b> field. |

## 1.1.16. Pre Authorisation for Claim - Google Chrome

| CompEasy ∢                                |                       | Pre Author   | isation for Claim    | /                                |                                               |                        | Q              |
|-------------------------------------------|-----------------------|--------------|----------------------|----------------------------------|-----------------------------------------------|------------------------|----------------|
|                                           |                       | Pr           | e-Authorisation      |                                  |                                               |                        |                |
| "Claim Number:                            | 10000593              |              |                      |                                  |                                               |                        |                |
| *Pre-Auth Type:                           | Hospitalisation       |              |                      | $\sim$                           |                                               |                        |                |
| Service Provider Name:                    | NETCARE 911           |              |                      |                                  |                                               |                        |                |
| Practice Number:                          | 787689879             |              |                      |                                  |                                               |                        |                |
| Date Created:                             | 05.09.2019            |              |                      |                                  |                                               |                        |                |
| *Notes:                                   | Pre auth for Mr Mdeka | zi.          |                      |                                  |                                               |                        |                |
|                                           |                       |              |                      |                                  |                                               |                        |                |
| *ICD10:                                   | S68.3                 |              |                      |                                  |                                               |                        |                |
| ✓ Pre-Authorisation Be                    | enefits Selection     | 08.09.2019   |                      |                                  |                                               | 쟈 <sup>‡</sup> Add Ber |                |
| *Period 06.09.2019                        |                       |              |                      |                                  |                                               |                        | nfit Catalogue |
| *Period 66.09.2019<br>Benefits Catalogues | Catalogues Name       | Benefit Type | Benefit Type<br>Name | Benefit<br>Catalogues<br>Item ID | Long text of<br>Benefit<br>Catalogues<br>Item | Number                 | fit Catalogue  |

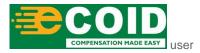

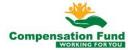

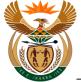

| Step | Action                          |
|------|---------------------------------|
| [16] | Click the Add Benefit Catalogue |

# 1.1.17. Pre Authorisation for Claim - Google Chrome

|                                          |                       | Pre-                                                    | Authorisation        |                                  |                                               |                    |                  |
|------------------------------------------|-----------------------|---------------------------------------------------------|----------------------|----------------------------------|-----------------------------------------------|--------------------|------------------|
| "Claim Number:                           | 10000569              |                                                         |                      |                                  |                                               |                    |                  |
| *Pre-Auth Type:                          | Hospitalisation       |                                                         |                      |                                  |                                               |                    |                  |
| Service Provider Name:                   | NETCARE 911           |                                                         |                      |                                  |                                               |                    |                  |
| Practice Number:                         | 787689879             |                                                         |                      |                                  |                                               |                    |                  |
| Date Created:                            | 05.09.2019            | Add Ber                                                 | efit Catalogues      |                                  |                                               |                    |                  |
| *Notes:                                  | Pre auth for Mr Mdeka | Benfits Catalogues:                                     |                      | ~                                |                                               |                    |                  |
| *ICD10:                                  | S68.3                 | Benefit Catalogues Item ID<br>Please select Benefit Cat |                      |                                  | 17                                            |                    |                  |
|                                          |                       | Quantity:                                               |                      |                                  |                                               |                    |                  |
| <ul> <li>Pre-Authorisation Be</li> </ul> | enefits Selection     |                                                         | ∽‡ Add B             | enefit Close                     |                                               |                    |                  |
| *Period 06.09.2019                       | 📰 *to                 | 08.09.2019                                              |                      |                                  |                                               | 교 <sup>‡</sup> Add | Benfit Catalogue |
|                                          | Catalogues Name       | Benefit Type                                            | Benefit Type<br>Name | Benefit<br>Catalogues<br>Item ID | Long text of<br>Benefit<br>Catalogues<br>Item | Number             | Unit             |
| Benefits Catalogues                      |                       |                                                         |                      |                                  |                                               |                    |                  |

| Step | Action                                                                               |
|------|--------------------------------------------------------------------------------------|
| [17] | Click the <b>Benefits Catalogues</b> drop down button to display the available list. |

# 1.1.18. Pre Authorisation for Claim - Google Chrome

| A < ⋒ ≩CompEasy                          |                       | Pre Authorisati                                                       | on for Claim         | ~                                |                                               |                      | Q                |  |
|------------------------------------------|-----------------------|-----------------------------------------------------------------------|----------------------|----------------------------------|-----------------------------------------------|----------------------|------------------|--|
|                                          |                       | Pre-Au                                                                | thorisation          |                                  |                                               |                      |                  |  |
| "Claim Number:                           | 10000599              |                                                                       |                      |                                  |                                               |                      |                  |  |
| *Pre-Auth Type:                          | Hospitalisation       |                                                                       |                      |                                  |                                               |                      |                  |  |
| Service Provider Name:                   | NETCARE 911           |                                                                       |                      |                                  |                                               |                      |                  |  |
| Practice Number:                         | 787689879             |                                                                       |                      |                                  |                                               |                      |                  |  |
| Date Created:                            | 05.09.2019            | Add Benefit                                                           | Catalogues           |                                  |                                               |                      |                  |  |
| *Notes:                                  | Pre auth for Mr Mdeka | Benfits Catalogues:                                                   |                      | ~                                |                                               |                      |                  |  |
| *ICD10:                                  | S68.3                 | Chiropractors (ZCF04)<br>Please select Benefit Catlog of<br>Quantity: | 18                   | ß                                |                                               |                      |                  |  |
| <ul> <li>Pre-Authorisation Be</li> </ul> | enefits Selection     |                                                                       | ∽¥ Add B             | enefit Close                     |                                               |                      |                  |  |
| *Period 06.09.2019                       | 📰 *to                 | 08.09.2019                                                            |                      |                                  |                                               | 죠 <sup>*</sup> Add B | Benfit Catalogue |  |
| Benefits Catalogues                      | Catalogues Name       | Benefit Type                                                          | Benefit Type<br>Name | Benefit<br>Catalogues<br>Item ID | Long text of<br>Benefit<br>Catalogues<br>Item | Number               | Unit             |  |
|                                          |                       |                                                                       |                      |                                  |                                               |                      |                  |  |

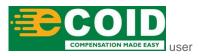

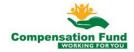

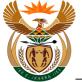

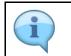

The Practice number of the Service Provider will determine the catalogue that will be displayed in the drop-down list.

| Step | Action                                                                     |                              |
|------|----------------------------------------------------------------------------|------------------------------|
| [18] | Click on the <b>Benefit Catalogues Chiropractors (ZCF04)</b> to select it. | Chiropractors (ZCF04) option |

# 1.1.19. Pre Authorisation for Claim - Google Chrome

| A < ⋒ ≩CompEasy                         |                       | Pre Authorisatio                             | n for Claim          | <i>_</i>                         |                                               |                    | ٩                |
|-----------------------------------------|-----------------------|----------------------------------------------|----------------------|----------------------------------|-----------------------------------------------|--------------------|------------------|
|                                         |                       | Pre-Auth                                     | norisation           |                                  |                                               |                    |                  |
| "Claim Number:                          | 10000569              |                                              |                      |                                  |                                               |                    |                  |
| *Pre-Auth Type:                         | Hospitalisation       |                                              |                      |                                  |                                               |                    |                  |
| Service Provider Name:                  | NETCARE 911           |                                              |                      |                                  |                                               |                    |                  |
| Practice Number:                        | 787689879             |                                              |                      |                                  |                                               |                    |                  |
| Date Created:                           | 05.09.2019            | Add Benefit                                  | Catalogues           |                                  |                                               |                    |                  |
| *Notes:                                 | Pre auth for Mr Mdeka | Benfits Catalogues:<br>Chiropractors (ZCF04) |                      | ~                                |                                               |                    |                  |
| *ICD10:                                 | S68.3                 | Benefit Catalogues Item ID:<br>04301 ///     | em                   | ß                                |                                               |                    |                  |
|                                         |                       | Quantity:                                    | 19                   |                                  |                                               |                    |                  |
| <ul> <li>Pre-Authorisation B</li> </ul> | enefits Selection     |                                              | ₩ Add Be             | nefit Close                      |                                               |                    |                  |
| *Period 06.09.2019                      | to *to                | 08.09.2019                                   |                      |                                  |                                               | 죠 <sup>*</sup> Add | Benfit Catalogue |
| Benefits Catalogues                     | Catalogues Name       | Benefit Type                                 | Benefit Type<br>Name | Benefit<br>Catalogues<br>Item ID | Long text of<br>Benefit<br>Catalogues<br>Item | Number             | Unit             |
|                                         |                       |                                              |                      |                                  |                                               |                    |                  |

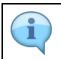

The item codes can be entered directly in the Benefit Catalogues Item ID field.

| Step | Action                                               |
|------|------------------------------------------------------|
| [19] | Enter 04301 in the Benefit Catalogues Item ID field. |

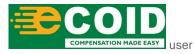

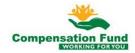

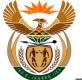

# 1.1.20. Pre Authorisation for Claim - Google Chrome

| A < A ≽CompEasy        |                       |                                              | on for Claim         |                                  |                                               |                    |                  |
|------------------------|-----------------------|----------------------------------------------|----------------------|----------------------------------|-----------------------------------------------|--------------------|------------------|
|                        |                       | Pre-Au                                       | thorisation          |                                  |                                               |                    |                  |
| "Claim Number:         | 10000599              |                                              |                      |                                  |                                               |                    |                  |
| *Pre-Auth Type:        | Hospitalisation       |                                              |                      |                                  |                                               |                    |                  |
| Service Provider Name: | NETCARE 911           |                                              |                      |                                  |                                               |                    |                  |
| Practice Number:       | 787689879             |                                              |                      |                                  |                                               |                    |                  |
| Date Created:          | 05.09.2019            | Add Benefit                                  | Catalogues           |                                  |                                               |                    |                  |
| *Notes:                | Pre auth for Mr Mdeka | Benfits Catalogues:<br>Chiropractors (ZCF04) |                      | ~                                |                                               |                    |                  |
| *ICD10:                | S68.3                 | Benefit Catalogues Item ID:<br>04301         |                      | ß                                |                                               |                    |                  |
| ✓ Pre-Authorisation Be | nefits Selection      | Quantity:<br>3                               | 20<br>¥ Add Be       | enefit Close                     |                                               |                    |                  |
| *Period 06.09.2019     | 🗰 *to                 | 08.09.2019                                   |                      |                                  |                                               | 压 <sup>*</sup> Add | Benfit Catalogue |
| Benefits Catalogues    | Catalogues Name       | Benefit Type                                 | Benefit Type<br>Name | Benefit<br>Catalogues<br>Item ID | Long text of<br>Benefit<br>Catalogues<br>Item | Number             | Unit             |
|                        |                       |                                              |                      |                                  |                                               |                    | + Submis         |
|                        |                       |                                              |                      |                                  |                                               |                    |                  |

| Step | Action                                       |
|------|----------------------------------------------|
| [20] | Enter <b>3</b> in the <b>Quantity</b> field. |

# 1.1.21. Pre Authorisation for Claim - Google Chrome

| A CompEasy                               |                       | Pre Au                                    | Ithorisatio | n for Claim          | ~                                |                                               |                      | Q               |
|------------------------------------------|-----------------------|-------------------------------------------|-------------|----------------------|----------------------------------|-----------------------------------------------|----------------------|-----------------|
|                                          |                       |                                           | Pre-Auth    | norisation           |                                  |                                               |                      |                 |
| "Claim Number:                           | 10000599              |                                           |             |                      |                                  |                                               |                      |                 |
| *Pre-Auth Type:                          | Hospitalisation       |                                           |             |                      |                                  |                                               |                      |                 |
| Service Provider Name:                   | NETCARE 911           |                                           |             |                      |                                  |                                               |                      |                 |
| Practice Number:                         | 787689879             |                                           |             |                      |                                  |                                               |                      |                 |
| Date Created:                            | 05.09.2019            | Ac                                        | d Benefit ( | Catalogues           |                                  |                                               |                      |                 |
| *Notes:                                  | Pre auth for Mr Mdeka | Benfits Catalogues:<br>Chiropractors (ZCF | 04)         |                      | ~                                |                                               |                      |                 |
| *ICD10:                                  | S68.3                 | Benefit Catalogues I<br>04301             | tem ID:     |                      | ß                                |                                               |                      |                 |
|                                          |                       | Quantity:<br>]                            |             |                      |                                  |                                               |                      |                 |
| <ul> <li>Pre-Authorisation Be</li> </ul> | nefits Selection      |                                           |             | 😋 Add Be             | enefit Close                     |                                               |                      |                 |
| *Period 06.09.2019                       | to *to                | 08.09.2019                                |             |                      | 21                               |                                               | 죠 <sup>*</sup> Add B | enfit Catalogue |
| Benefits Catalogues                      | Catalogues Name       | Benefit Type                              |             | Benefit Type<br>Name | Benefit<br>Catalogues<br>Item ID | Long text of<br>Benefit<br>Catalogues<br>Item | Number               | Unit            |
|                                          |                       |                                           |             |                      |                                  |                                               |                      | + Submission    |

| Step | Action                                                              |
|------|---------------------------------------------------------------------|
| [21] | Click the Add Benefit Add Benefit button to add benefit catalogues. |

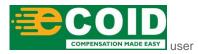

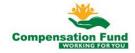

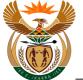

# 1.1.22. Pre Authorisation for Claim - Google Chrome

|                                                                      |                       |                            | Pre-Authorisation   | n                                      |                                               |                    |                  |   |
|----------------------------------------------------------------------|-----------------------|----------------------------|---------------------|----------------------------------------|-----------------------------------------------|--------------------|------------------|---|
| "Claim Number:                                                       | 10000569              |                            |                     |                                        |                                               |                    |                  |   |
| *Pre-Auth Type:                                                      | Hospitalisation       |                            |                     | ~                                      |                                               |                    |                  |   |
| Service Provider Name:                                               | NETCARE 911           |                            |                     |                                        |                                               |                    |                  |   |
| Practice Number:                                                     | 787689879             |                            |                     |                                        |                                               |                    |                  |   |
| Date Created:                                                        | 05.09.2019            |                            |                     |                                        |                                               |                    |                  |   |
| *Notes:                                                              |                       |                            |                     |                                        |                                               |                    |                  |   |
| Notes.                                                               | Pre auth for Mr Mdeka | <u>izi</u> .               |                     |                                        |                                               |                    |                  |   |
| *ICD10:                                                              | S68.3                 |                            |                     |                                        |                                               |                    |                  |   |
| "ICDIU:                                                              | 568.3                 |                            |                     |                                        |                                               |                    |                  |   |
|                                                                      |                       |                            |                     |                                        |                                               |                    |                  |   |
| <ul> <li>Pre-Authorisation Be</li> <li>*Period 06.09.2019</li> </ul> | enefits Selection     | 08.09.2019                 |                     |                                        |                                               | E* Add E           | Senfit Catalogue |   |
| 00.00.0010                                                           |                       | 08.09.2019<br>Benefit Type | E3<br>Benef<br>Name | t Type Benefit<br>Catalogue<br>Item ID | Long text of<br>Benefit<br>Catalogues<br>Item | La Add E<br>Number | Jenfit Catalogue | Ű |

| Step | Action                                                        |
|------|---------------------------------------------------------------|
| [22] | Click in the <b>area below the scroll bar</b> to scroll down. |

# 1.1.23. Pre Authorisation for Claim - Google Chrome

| < ☆ CompE                             | isy                   | FIE Auti     | norisation for Claim | ~                                |                                               |         |                  |
|---------------------------------------|-----------------------|--------------|----------------------|----------------------------------|-----------------------------------------------|---------|------------------|
|                                       |                       |              | Pre-Authorisation    |                                  |                                               |         |                  |
| *ICD1                                 | 0: S68.3              |              |                      |                                  |                                               |         |                  |
|                                       |                       |              |                      |                                  |                                               |         |                  |
|                                       |                       |              |                      |                                  |                                               |         |                  |
| <ul> <li>Pre-Authorisation</li> </ul> | Benefits Selection    |              |                      |                                  |                                               |         |                  |
|                                       |                       |              |                      |                                  |                                               |         |                  |
| *Period 06.09.2019                    | to *to                | 08.09.2019   | <b>1</b>             |                                  |                                               | 🖪 Add E | Benfit Catalogue |
| Benefits Catalogues                   | Catalogues Name       | Benefit Type | Benefit Type<br>Name | Benefit<br>Catalogues<br>Item ID | Long text of<br>Benefit<br>Catalogues<br>Item | Number  | Unit             |
| ZCF04                                 | Chiropractors (ZCF04) | CF2000       | Medical<br>Costs     | 04301                            |                                               | 3       | EA 📋             |
|                                       |                       |              |                      |                                  |                                               |         |                  |
|                                       |                       |              |                      |                                  |                                               |         |                  |
|                                       |                       |              |                      |                                  |                                               |         |                  |
| > Pre-Authorisation                   | Documents             |              |                      |                                  |                                               |         |                  |
| > Pre-Authorisation                   | Documents             |              |                      |                                  |                                               |         |                  |

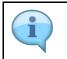

You can delete Benefit Catalogue Line Items if required by selecting the **Delete** button.

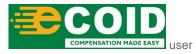

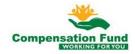

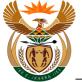

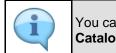

You can enter more Benefit Catalogue Items if required by selecting the **Add Benefit Catalogue** button.

| Step | Action                                                                              |
|------|-------------------------------------------------------------------------------------|
| [23] | Click the <b>Expand</b> node to open the <b>Pre-Authorisation Documents</b> folder. |

# 1.1.24. Pre Authorisation for Claim - Google Chrome

| *ICD1               | LO: \$68.3            |              |                      |                                  |                                               |                    |                  |
|---------------------|-----------------------|--------------|----------------------|----------------------------------|-----------------------------------------------|--------------------|------------------|
|                     |                       |              |                      |                                  |                                               |                    |                  |
| ✓ Pre-Authorisation | Benefits Selection    |              |                      |                                  |                                               |                    |                  |
| *Period 06.09.2019  | to *to                | 08.09.2019   |                      |                                  |                                               | 压 <sup>‡</sup> Add | Benfit Catalogue |
| Benefits Catalogues | Catalogues Name       | Benefit Type | Benefit Type<br>Name | Benefit<br>Catalogues<br>Item ID | Long text of<br>Benefit<br>Catalogues<br>Item | Number             | Unit             |
| ZCF04               | Chiropractors (ZCF04) | CF2000       | Medical<br>Costs     | 04301                            |                                               | 3                  | EA 📋             |
|                     |                       |              |                      |                                  |                                               |                    |                  |
|                     | Documents             |              |                      |                                  |                                               |                    |                  |

| Step | Action                                                 |
|------|--------------------------------------------------------|
| [24] | Click in the area below the scroll bar to scroll down. |

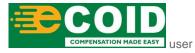

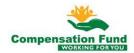

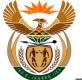

# 1.1.25. Pre Authorisation for Claim - Google Chrome

| <                 | pEasy                 | Pre Auth      | norisation for Claim $\checkmark$ |              |   | Q           |
|-------------------|-----------------------|---------------|-----------------------------------|--------------|---|-------------|
|                   |                       |               | Pre-Authorisation                 |              |   |             |
| ZCF04             | Chiropractors (ZCF04) | CF2000        | Costs 04301                       |              | 3 | EA 🔄        |
|                   |                       |               |                                   |              |   |             |
|                   |                       |               |                                   |              |   |             |
| ✓ Pre-Authorisati | on Documents          |               |                                   |              |   |             |
|                   |                       |               |                                   |              |   |             |
|                   |                       |               | *Do                               | ocument type |   | ✓ +         |
|                   |                       |               | _                                 |              |   | 25          |
|                   |                       |               |                                   |              |   |             |
|                   |                       | N             | Io files found.                   |              |   |             |
|                   |                       | Drop files to | upload, or use the "+" button.    |              |   |             |
|                   |                       |               |                                   |              |   |             |
|                   |                       |               |                                   |              |   |             |
|                   |                       |               |                                   |              |   |             |
|                   |                       |               |                                   |              |   | + Submissio |

| Step | Action                                                                         |
|------|--------------------------------------------------------------------------------|
| [25] | Click the <b>Document type drop down</b> button to display the available list. |

# 1.1.26. Pre Authorisation for Claim - Google Chrome

| < ☆ <mark>∢Co</mark> m              | pEasy                 | Pre Auth | norisation for Claim $\checkmark$                 |                |                                              | Q        |
|-------------------------------------|-----------------------|----------|---------------------------------------------------|----------------|----------------------------------------------|----------|
|                                     |                       |          | Pre-Authorisation                                 |                |                                              |          |
| ZCF04                               | Chiropractors (ZCF04) | CF2000   | Costs 04301                                       |                | 3                                            | EA 🔲     |
|                                     |                       |          |                                                   |                |                                              |          |
|                                     |                       |          |                                                   |                |                                              |          |
|                                     |                       |          |                                                   |                |                                              |          |
| <ul> <li>Pre-Authorisati</li> </ul> | on Documents          |          |                                                   |                |                                              |          |
|                                     |                       |          |                                                   | *Document type | Progress Medical Repo                        | nt v +   |
|                                     |                       |          |                                                   | Document type  | Final Medical Report                         |          |
|                                     |                       |          |                                                   |                | Final Medical Report                         |          |
|                                     |                       |          |                                                   |                | Pre-Auth Assistive De                        |          |
|                                     |                       |          |                                                   |                | Pre-Auth for Chronic                         |          |
|                                     |                       |          |                                                   |                | Pre-Auth for Medical                         |          |
|                                     |                       |          |                                                   |                |                                              |          |
|                                     |                       | N        | o files found.                                    |                | Pre-Auth Hospitalisati                       | on       |
|                                     |                       |          |                                                   |                | Pre-Auth Hospitalisati<br>Pre-Auth Treatment | <u></u>  |
|                                     |                       |          | IO files found.<br>upload, or use the "+" button. |                | Pre-Auth Treatment                           | on<br>26 |
|                                     |                       |          |                                                   |                |                                              | 26       |
|                                     |                       |          |                                                   |                | Pre-Auth Treatment<br>Pre-Auth Radiology     | 26       |

| Step | Action                                                  |                          |                  |
|------|---------------------------------------------------------|--------------------------|------------------|
| [26] | Double click on the <b>Pre-Auth Hospitalisation</b> it. | Pre-Auth Hospitalisation | option to select |

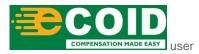

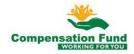

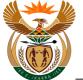

# 1.1.27. Pre Authorisation for Claim - Google Chrome

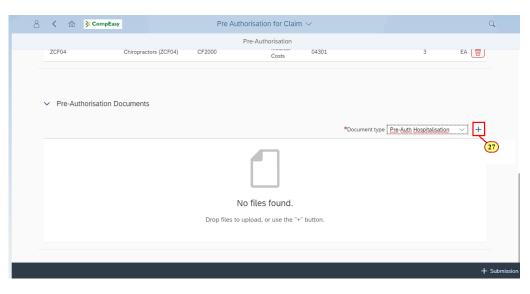

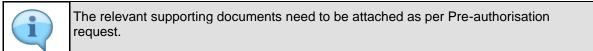

| Step | Action                                   |
|------|------------------------------------------|
| [27] | Click the Add + button to add documents. |

#### 1.1.28. Open

|       |                                |                      | Pre-Authorisat                      |            |           |                                         |        |
|-------|--------------------------------|----------------------|-------------------------------------|------------|-----------|-----------------------------------------|--------|
| ZCF04 | © Open                         | CE04) CE2000         |                                     |            | 4201<br>X | 3                                       | EA 👿   |
|       | ← → · · ↑ 📴 → VC GR1 2019 (F:) | - Test Documents 🗸 ご | Search Test Do                      | uments     | P         |                                         |        |
|       | Organize 👻 New folder          |                      |                                     | = • II     | 0         |                                         |        |
|       | dot ^ Name                     | ^                    | Date modified                       | Туре       | -         |                                         |        |
| ✓ Pre | pre auth 🔒 Employe             | r Paport ndf         | 2019/07/23 10:12                    | Adobe Acro | hat D     |                                         |        |
|       | Test Documents                 |                      | 2019/07/23 10:12                    | Adobe Acro |           |                                         |        |
|       | OneDrive                       |                      | 2019/07/23 10:13                    | Adobe Acro |           |                                         |        |
|       | Proof of                       |                      | 2019/07/23 10:12                    | Adobe Acro | bat D     | *Document type Pre-Auth Hospitalisation | on v + |
|       | This PC                        | (                    | 28                                  |            |           |                                         |        |
|       | 👝 VC GR1 2019 (F:)             |                      |                                     |            |           |                                         |        |
|       | 02 September 20                |                      |                                     |            |           |                                         |        |
|       | 21 August 2019                 |                      |                                     |            |           |                                         |        |
|       | Recent files for A             |                      |                                     |            |           |                                         |        |
|       |                                |                      |                                     |            |           |                                         |        |
|       |                                |                      |                                     |            |           |                                         |        |
|       | v <                            |                      | _                                   |            | ^         |                                         |        |
|       | File name:                     |                      | <ul> <li>All Files (*.*)</li> </ul> |            | ~         |                                         |        |
|       |                                |                      | Open                                | Cance      | 1         |                                         |        |
|       |                                |                      | -                                   |            |           |                                         |        |

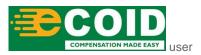

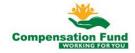

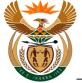

| Only documents in <b>Pdf</b> file format should be uploaded. |
|--------------------------------------------------------------|
|                                                              |

| Step | Action                                                                              |
|------|-------------------------------------------------------------------------------------|
| [28] | Double click on the Name Medical Report.pdf  Medical Report .pdf file to select it. |

# 1.1.29. Pre Authorisation for Claim - Google Chrome

|   |          |           |         |            |         |       |              | Pre-Au  | uthorisation         |                                  |                                               |                          |              |
|---|----------|-----------|---------|------------|---------|-------|--------------|---------|----------------------|----------------------------------|-----------------------------------------------|--------------------------|--------------|
| , | *Period  | 06.09.20  | 19      |            | <b></b> | *to   | 08.09.2019   | <b></b> |                      |                                  |                                               | 문 <sup>*</sup> Add Benf  | it Catalogue |
|   | Benefits | Catalogue | S       | Catalogue  | s Narr  | 1e    | Benefit Type |         | Benefit Type<br>Name | Benefit<br>Catalogues<br>Item ID | Long text of<br>Benefit<br>Catalogues<br>Item | Number                   | Unit         |
|   | ZCF04    |           |         | Chiropract | tors (Z | CF04) | CF2000       |         | Medical<br>Costs     | 04301                            |                                               | 3                        | EA 📋         |
| ~ | Pre-     | Authoris  | ation D | ocuments   | ;       |       |              |         |                      |                                  | *Document type                                | Pre-Auth Hospitalisation | ~ <b>+</b>   |
|   |          |           |         |            |         |       |              |         |                      |                                  |                                               |                          |              |

| Step | Action                                                                         |
|------|--------------------------------------------------------------------------------|
| [29] | Click the <b>Submission</b> + Submission button to submit the request for Pre- |

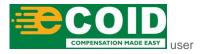

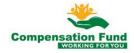

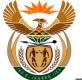

#### 1.1.30. Pre Authorisation for Claim - Google Chrome

| 8 | <                                                | â       | <b>≩</b> CompEas | sy.          |            | Ρ      | re Authorisati   | ion for Claim  | $\sim$  |                |  |   |      | Q          |
|---|--------------------------------------------------|---------|------------------|--------------|------------|--------|------------------|----------------|---------|----------------|--|---|------|------------|
|   |                                                  |         |                  |              |            |        | Pre-Au           | thorisation    |         |                |  |   |      |            |
|   | ZCI                                              | F04     |                  | Chiropractor | rs (ZCF04) | CF2000 |                  | Costs          | 04301   |                |  | 3 | EA 🕎 |            |
|   |                                                  |         |                  |              |            |        |                  |                |         |                |  |   |      |            |
|   |                                                  |         |                  |              |            |        |                  |                |         |                |  |   |      |            |
|   | ~                                                | Pre-Aut | horisation [     | Documents    |            |        |                  |                |         |                |  |   |      |            |
|   |                                                  |         |                  |              |            |        | ⊽ Si             | uccess         |         | *Document type |  |   | ~ +  |            |
|   | Pre-Authorisation has been created successfully. |         |                  |              |            |        |                  |                |         |                |  |   |      |            |
|   | OK I CONTRACTOR OF THE OK                        |         |                  |              |            |        |                  |                |         |                |  |   |      |            |
|   |                                                  |         |                  |              |            |        | L                |                | 3       |                |  |   |      |            |
|   |                                                  |         |                  |              |            |        | No file          | s found.       |         |                |  |   |      |            |
|   |                                                  |         |                  |              |            | Drop   | files to upload, | or use the "+" | button. |                |  |   |      |            |
|   |                                                  |         |                  |              |            |        |                  |                |         |                |  |   |      |            |
|   |                                                  |         |                  |              |            |        |                  |                |         |                |  |   |      |            |
|   |                                                  |         |                  |              |            |        |                  |                |         |                |  |   | +    | Submission |

| Step | Action                                                 |
|------|--------------------------------------------------------|
| [30] | Click the <b>OK</b> button to acknowledge the message. |

#### 1.1.31. Pre Authorisation for Claim - Google Chrome

| 8 < 6   | SecompEasy                    |                  | Pre A      | Authorisation fo   | or Claim    | ~       |                |  |   |      | Q |
|---------|-------------------------------|------------------|------------|--------------------|-------------|---------|----------------|--|---|------|---|
|         |                               |                  |            | Pre-Authoris       | ation       |         |                |  |   |      |   |
| ZCF04   | Chirop                        | practors (ZCF04) | CF2000     | Co                 | sts         | 04301   |                |  | 3 | EA 🕎 |   |
|         |                               |                  |            |                    |             |         |                |  |   |      |   |
|         |                               |                  |            |                    |             |         |                |  |   |      |   |
| ✓ Pre-A | ✓ Pre-Authorisation Documents |                  |            |                    |             |         |                |  |   |      |   |
|         |                               |                  |            |                    |             |         |                |  |   |      |   |
|         |                               |                  |            |                    |             |         | *Document type |  |   | - +  |   |
|         |                               |                  |            |                    |             |         |                |  |   |      |   |
|         |                               |                  |            |                    |             |         |                |  |   |      |   |
|         |                               |                  |            |                    | ,           |         |                |  |   |      |   |
|         | No files found.               |                  |            |                    |             |         |                |  |   |      |   |
|         |                               |                  | Drop files | s to upload, or us | e the "+" k | outton. |                |  |   |      |   |
|         |                               |                  |            |                    |             |         |                |  |   |      |   |
|         |                               |                  |            |                    |             |         |                |  |   |      |   |
|         |                               |                  |            |                    |             |         |                |  |   |      |   |
|         |                               |                  |            |                    |             |         |                |  |   |      |   |

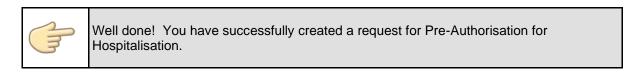

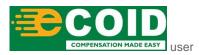

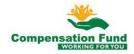